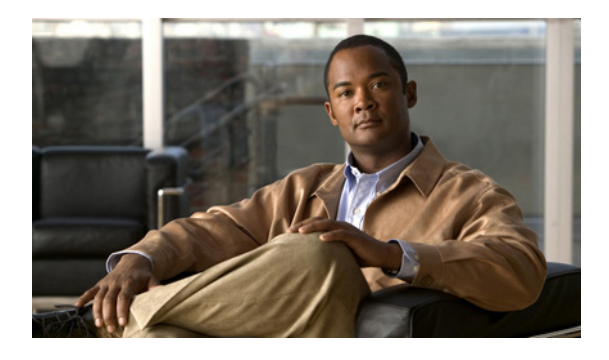

# **D** コマンド

この章では、コマンド名が D で始まる Cisco NX-OS システム管理コマンドについて説明します。

#### **description (EEM)**

Embedded Event Manager (EEM; 組み込み型イベント マネージャ)アプレットに説明を追加するに は、**description** コマンドを使用します。

説明を削除するには、このコマンドの **no** 形式を使用します。

**description** *description*

**no description** 

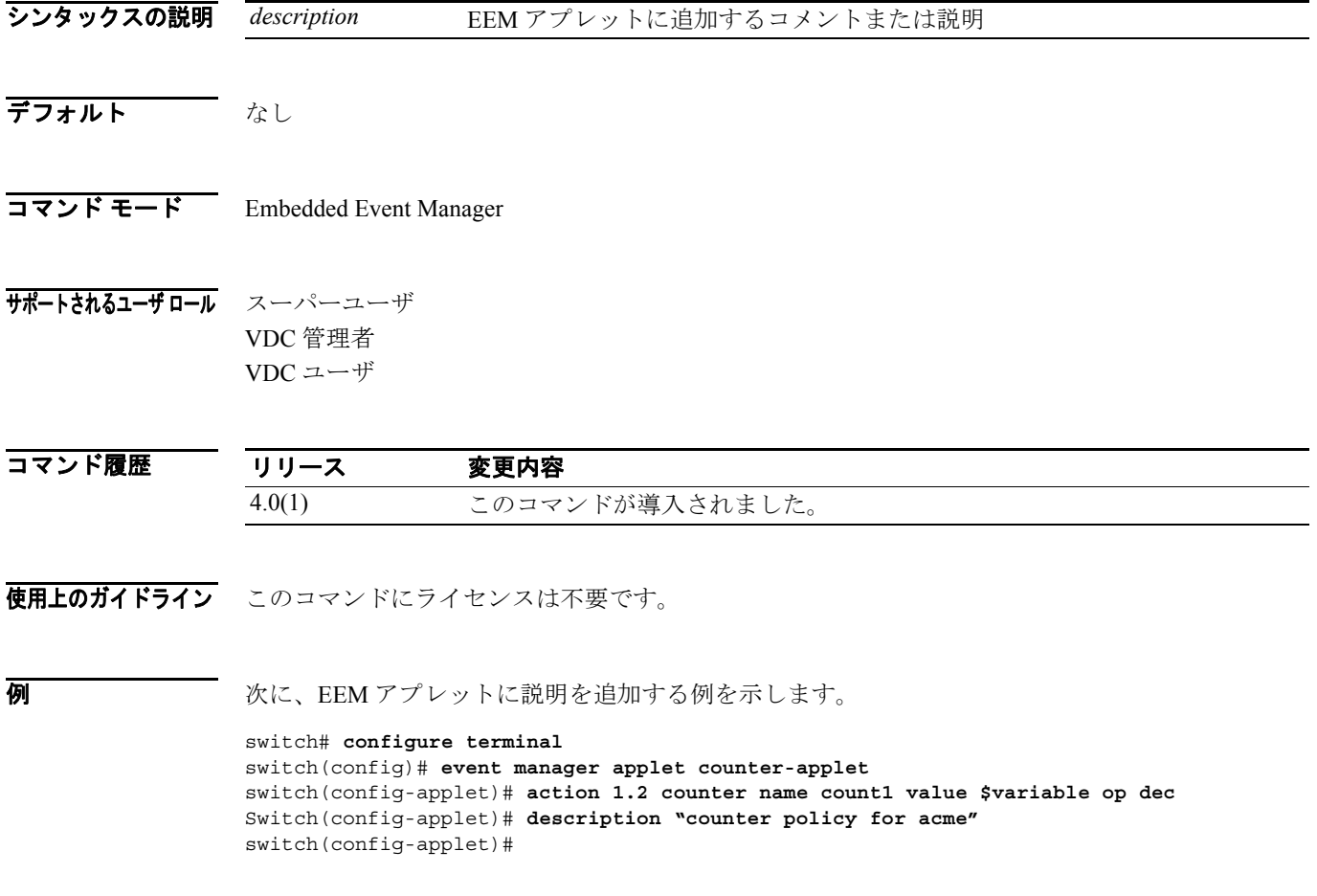

 $\blacksquare$ 

## **diagnostic bootup level**

デバイスの起動時に診断がトリガーされるようにブートアップ診断レベルを設定するには、 **diagnostic bootup level** コマンドを使用します。

**diagnostic bootup level** {**bypass** | **complete**}

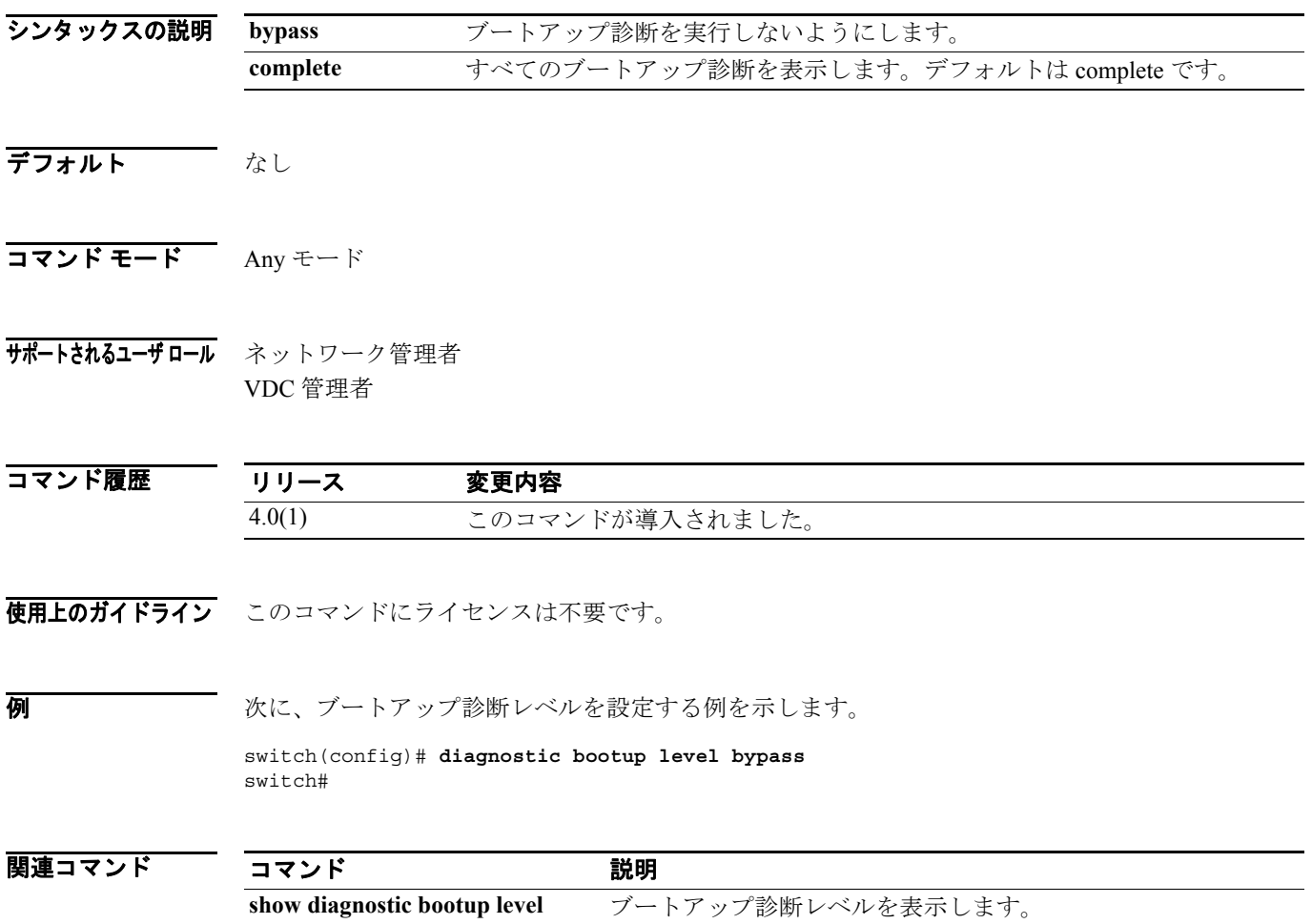

### **diagnostic clear result module**

指定されたテストの診断テスト結果を消去するには、 **diagnostic clear result module** コマンドを使用 します。

**diagnostic clear result module** [*slot* | **all**] **test** {*test-id* | **all**}

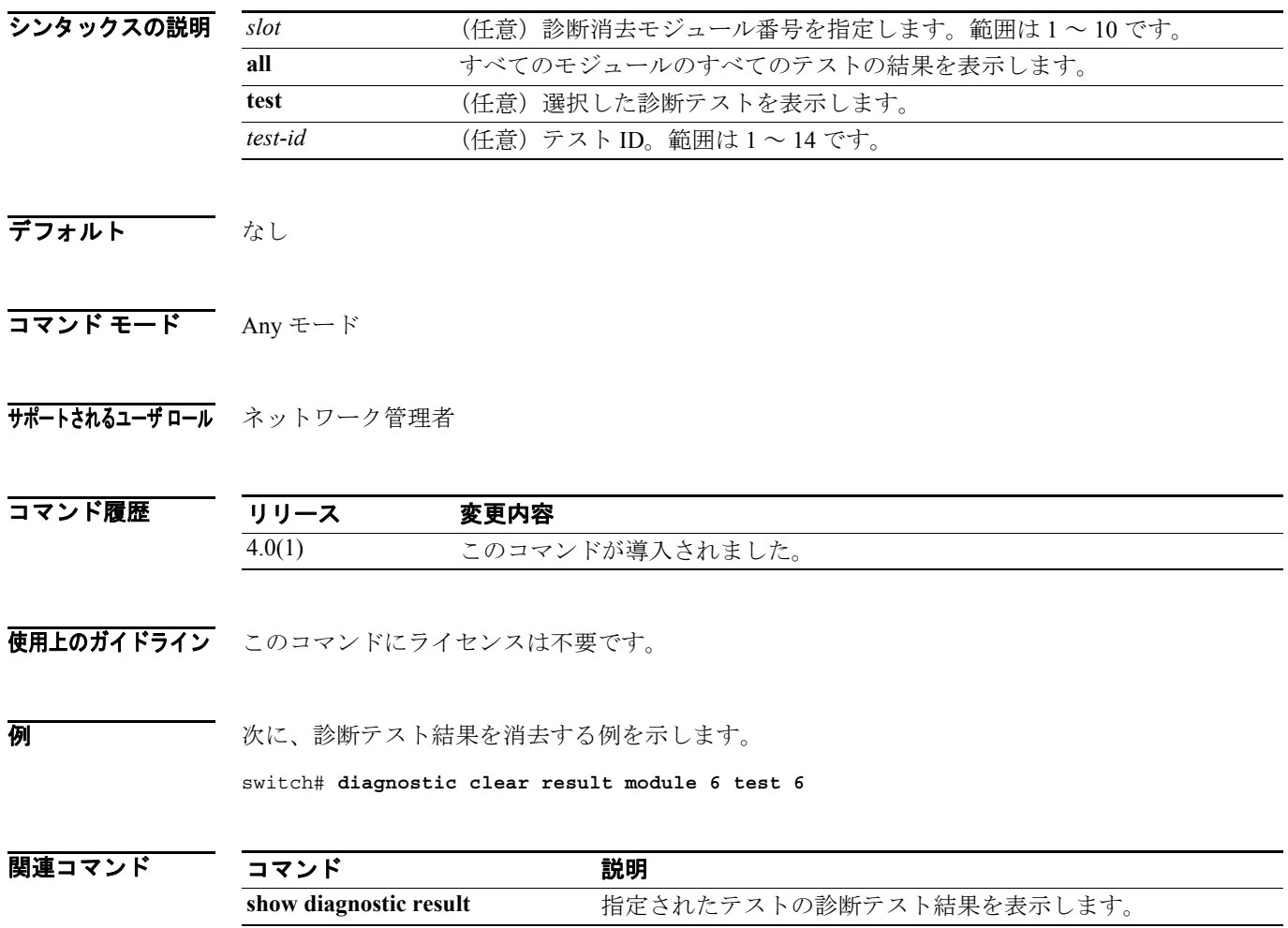

 $\overline{\phantom{a}}$ 

### **diagnostic ondemand action-on-failure**

オンデマンド テストでエラーが発生したときに実行するアクションを設定するには、**diagnostic ondemand action-on-failure** コマンドを使用します。

**diagnostic ondemand action-on-failure** {**continue failure-count** *num-fails* | **stop**}

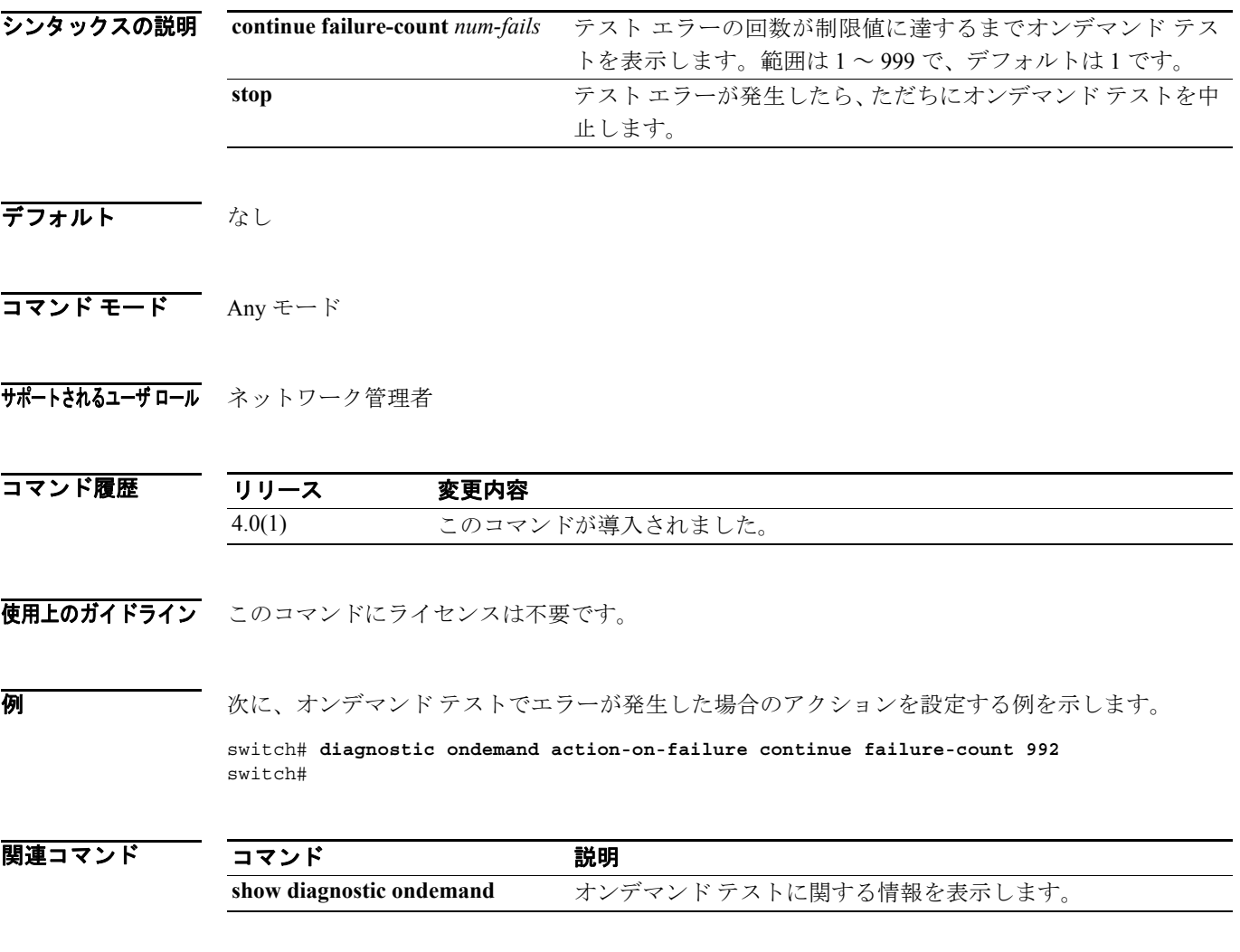

### **diagnostic ondemand iteration**

オンデマンド テストの実行回数を設定するには、**diagnostic ondemand iteration** コマンドを使用し ます。

**diagnostic ondemand iteration** *number* 

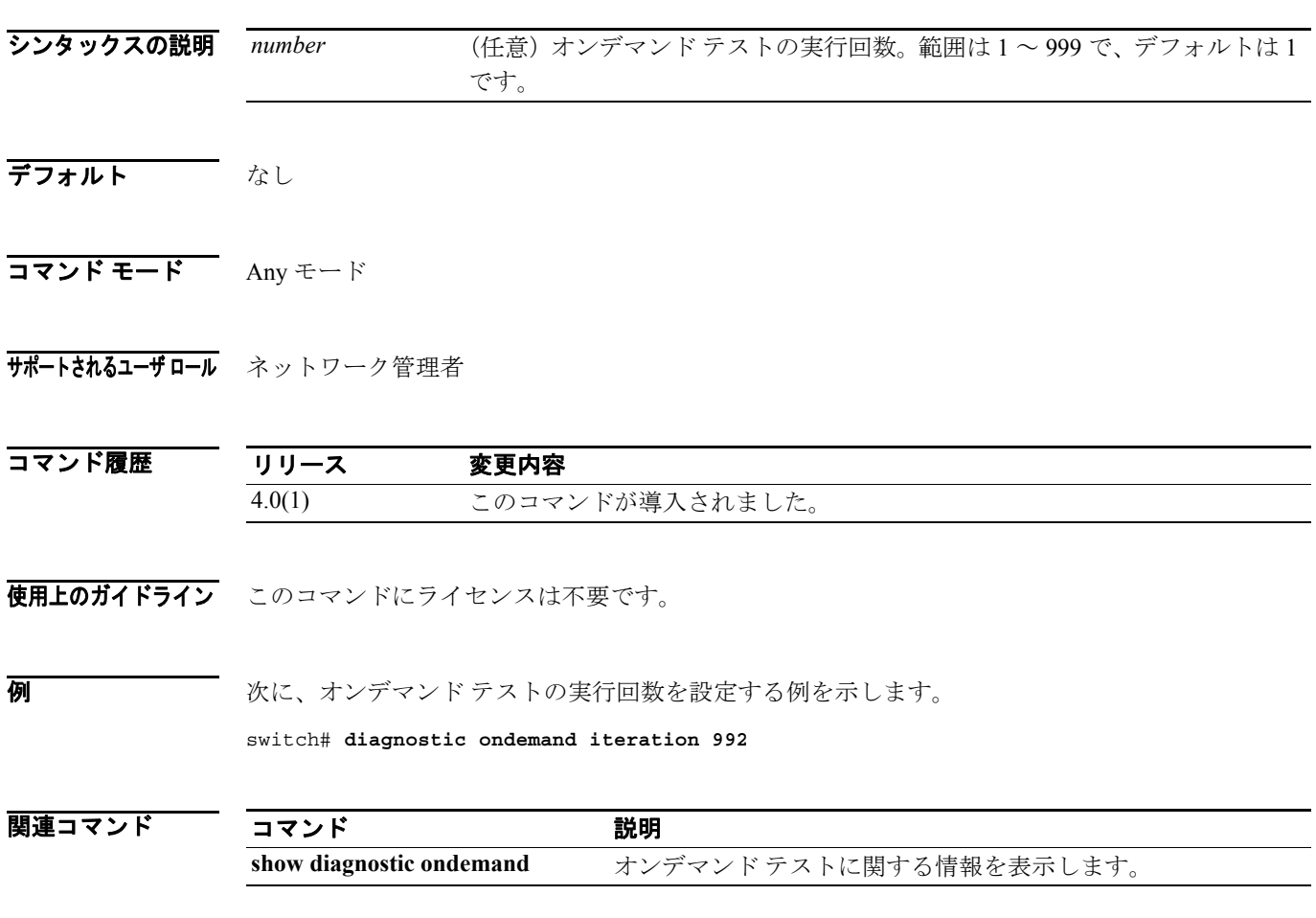

 $\blacksquare$ 

### **diagnostic start**

モジュールのオンデマンド診断テストを開始するには、 **diagnostic start** コマンドを使用します。

**diagnostic start module** *slot* **test** [*test-id* | *test-name* | **all** | **non-disruptive**] [**port** *port-number* **| all**]

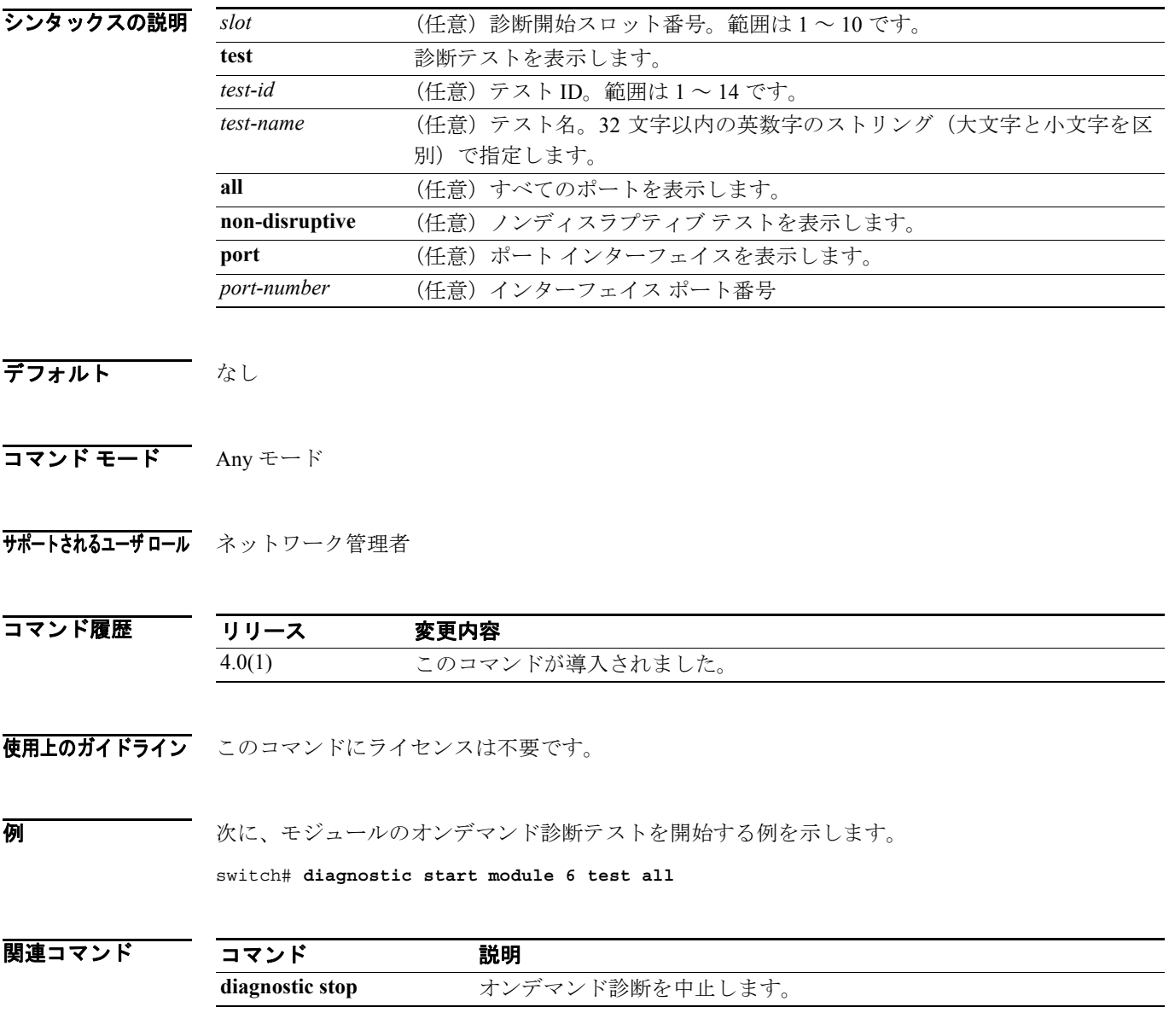

### **diagnostic stop**

モジュールの 1 つまたは複数の診断テストを中止するには、**diagnostic stop** コマンドを使用します。

```
diagnostic stop module slot test [test-id | name | all]
```
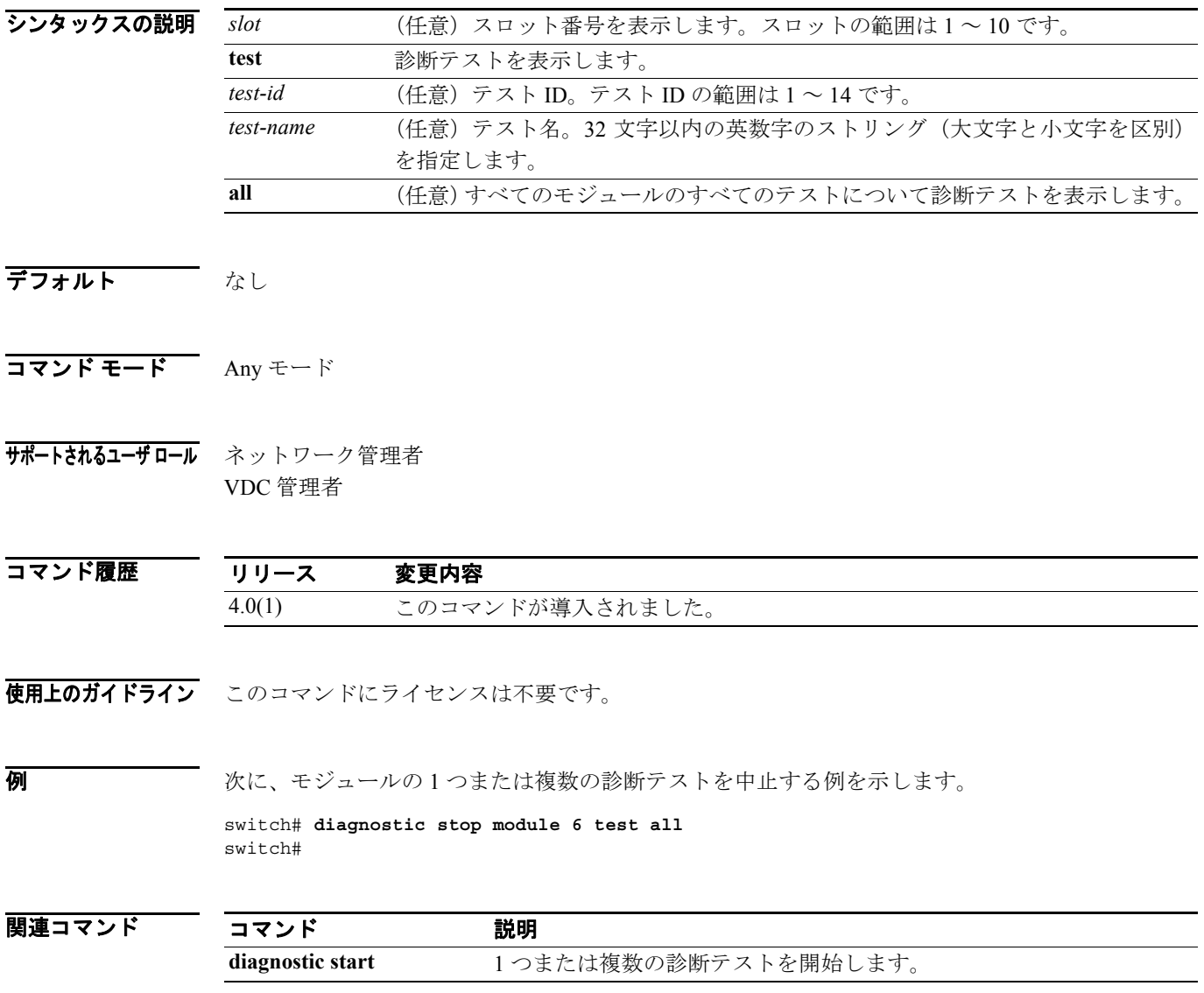

П

### **diagnostic test simulation**

モジュールのテスト結果をシミュレートするには、**diagnostic test simulation** コマンドを使用しま す。

**diagnostic test simulation module** *slot* **test** *test-id* {**fail | random-fail| success**} [**port** *number* **| all**]

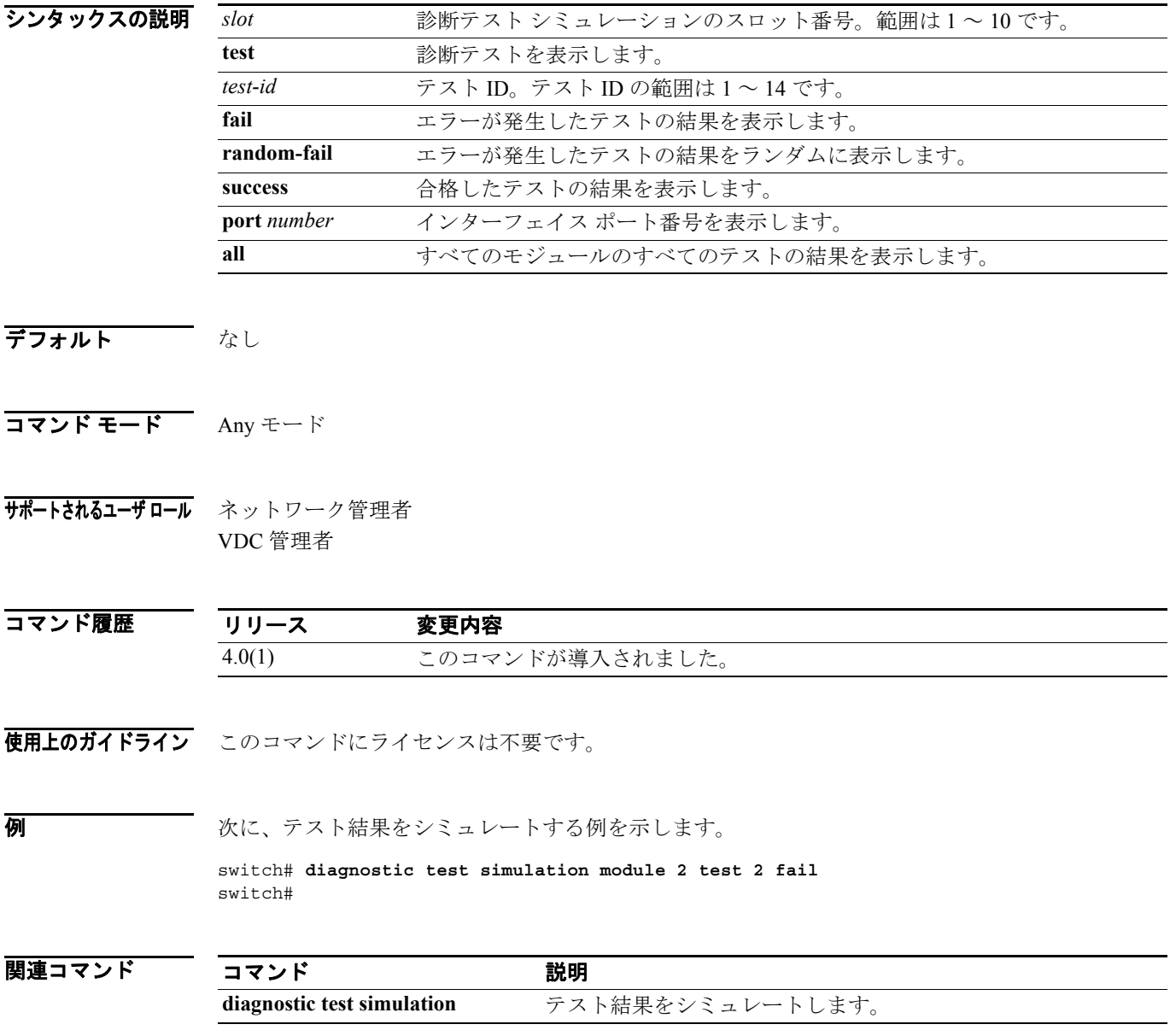